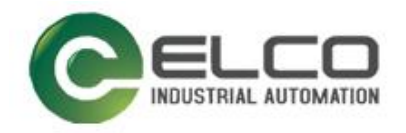

# **Compact67 I/O Module**

----CC-Link 系统手册

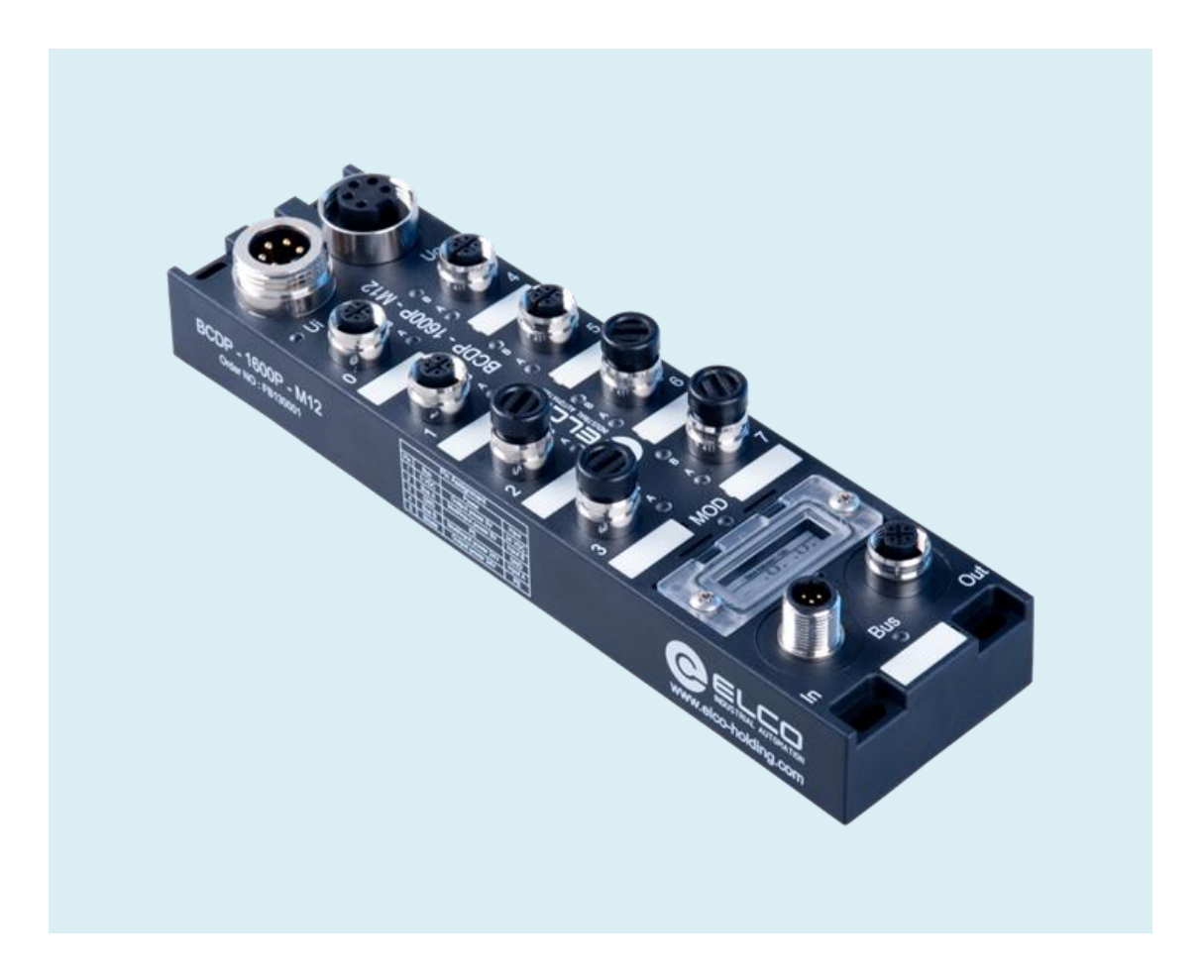

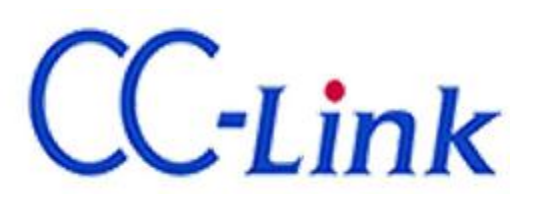

宜科(天津)电子有限公司

11/2016 Version 1.0

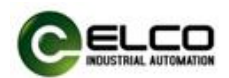

# <span id="page-1-0"></span>前言

#### 1. 本手册适用范围:

适用于 ELCO 公司 CC-Link 协议的 Compact67 分布式 I/O 设备。 通过手册中的信息,您可以作为分布式 I/O 设备连接控制器(PLC、DCS 等) 运行 CC-Link 总线上的 Compact67 模块。

#### 2. 所需基本知识:

本手册假定您具有电气及自动化工程领域的基础知识。 本手册基于发行时的有效数据描述各组件,新组件及参数调整会在新版手册 中更新。

#### 3. 指南:

本手册介绍了 CC-Link 协议下 Compact67 分布式 I/O 设备的硬件及使用。 涵盖范围包括:

- 安装与接线
- 调试与诊断
- 组件
- 订货数据
- 技术参数

#### 4. 技术支持:

本手册尽可能全面的描述 Compact67 分布式 I/O 设备的产品特性及使用方法, 如有疑问或关于此产品的其它问题,请联系当地 ELCO 公司办事处,或拨打服 务热线 400-608-4005。 您还可以通过 ELCO 公司网站了解更多自动化产品: <http://www.elco-holding.com.cn/>

#### 5. 责任免除:

 $\overline{a}$ 

我们已对手册中所述内容与硬件和软件的一致性做过检查。 但不排除存在偏差的可能性,无法保证所述内容与硬件和软件的完全一致。 数据参数按规定已进行了相关检测,必要的修改会在新版本中完善。

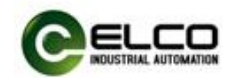

# 目录

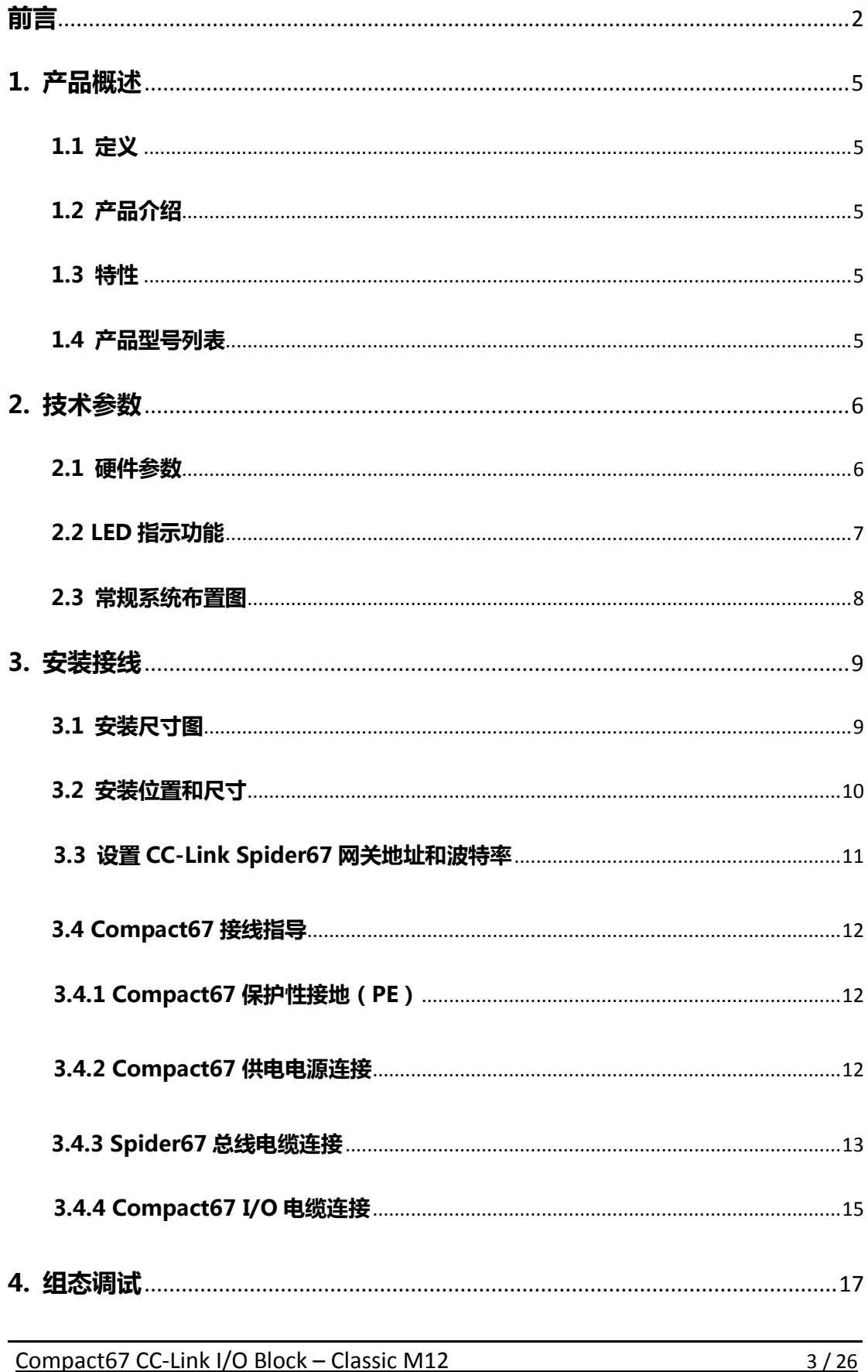

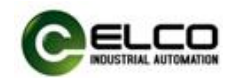

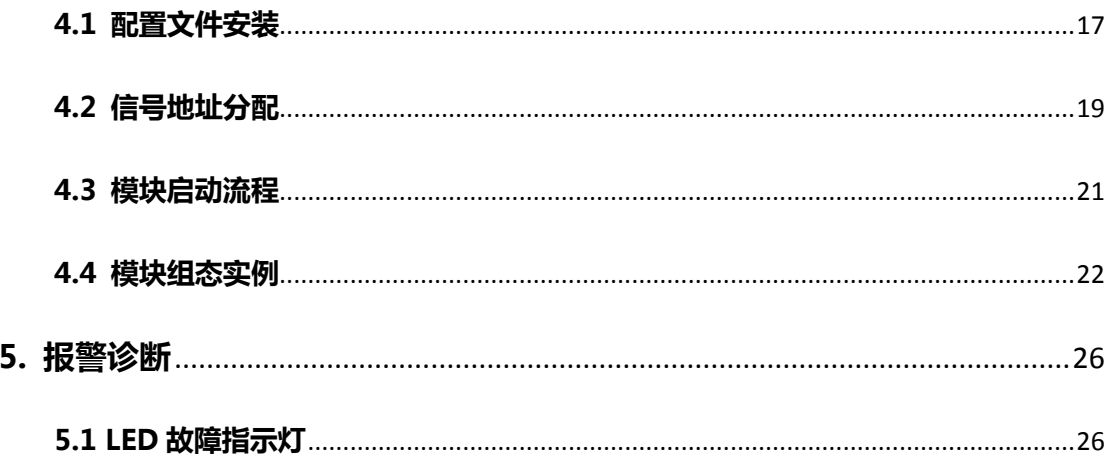

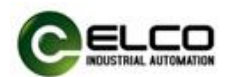

## <span id="page-4-0"></span>1. 产品概述

### <span id="page-4-1"></span>1.1 定义

Compact67 分布式 I/O 设备是紧凑型 CC-Link IO 设备,具有 IP67 防护等级。

## <span id="page-4-2"></span>1.2 产品介绍

标准型 Compact67 总线I/O 为连接控制器并应用在恶劣现场环境下的现场总 线 I/O 系统提供可靠、值得信赖的解决方案。

基于 60mm 宽的 IP67 防护外壳的 Compact67 模块可以标准化安装, 并安全 可靠运行在水、灰尘和震动可能出现的恶劣工作环境。这些特点使得它们适用于 多种应用场合,例如物料输送系统、自动化装配系统等。

其他的功能包括支持多种信号的输入和输出,嵌入式的高亮 LED 诊断帮助维 护人员更加容易的判断 I/O、模块和网络状态。

#### <span id="page-4-3"></span>1.3 特性

- 紧凑的设计为机械设备直接安装节省空间
- 快速、可靠的接插件连接, MiniChange (7/8")、MicroChange (M12)
- 支持多种信号的输入和输出
- 可自由配置的 I/O 组合
- LED 状态指示
- 模块和通道的在线诊断

#### <span id="page-4-4"></span>1.4 产品型号列表

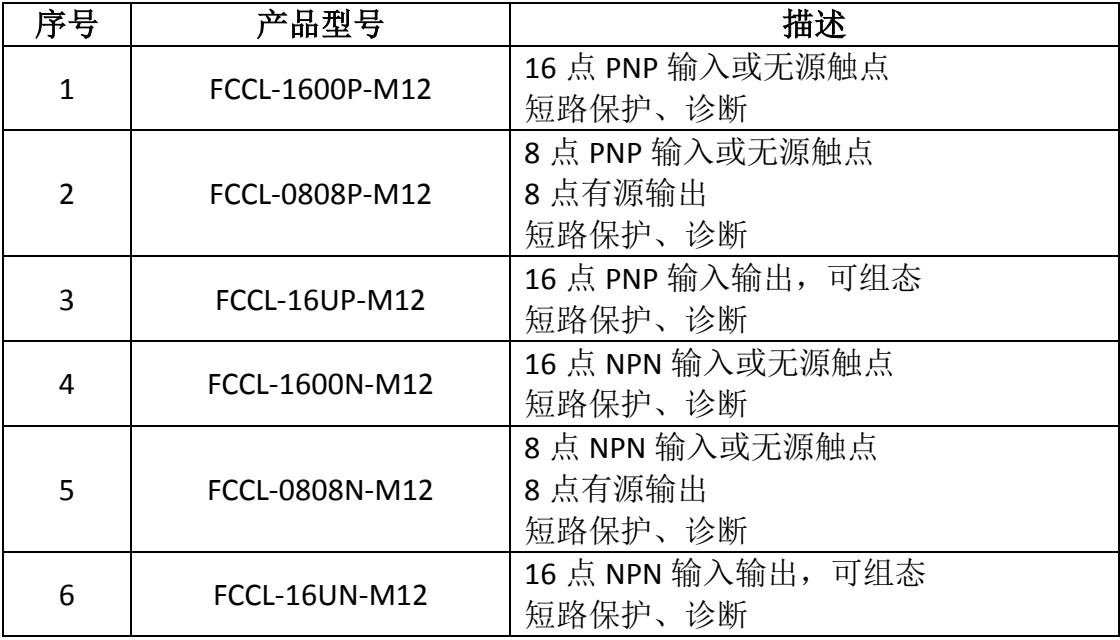

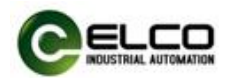

# <span id="page-5-0"></span>2. 技术参数

## <span id="page-5-1"></span>2.1 硬件参数

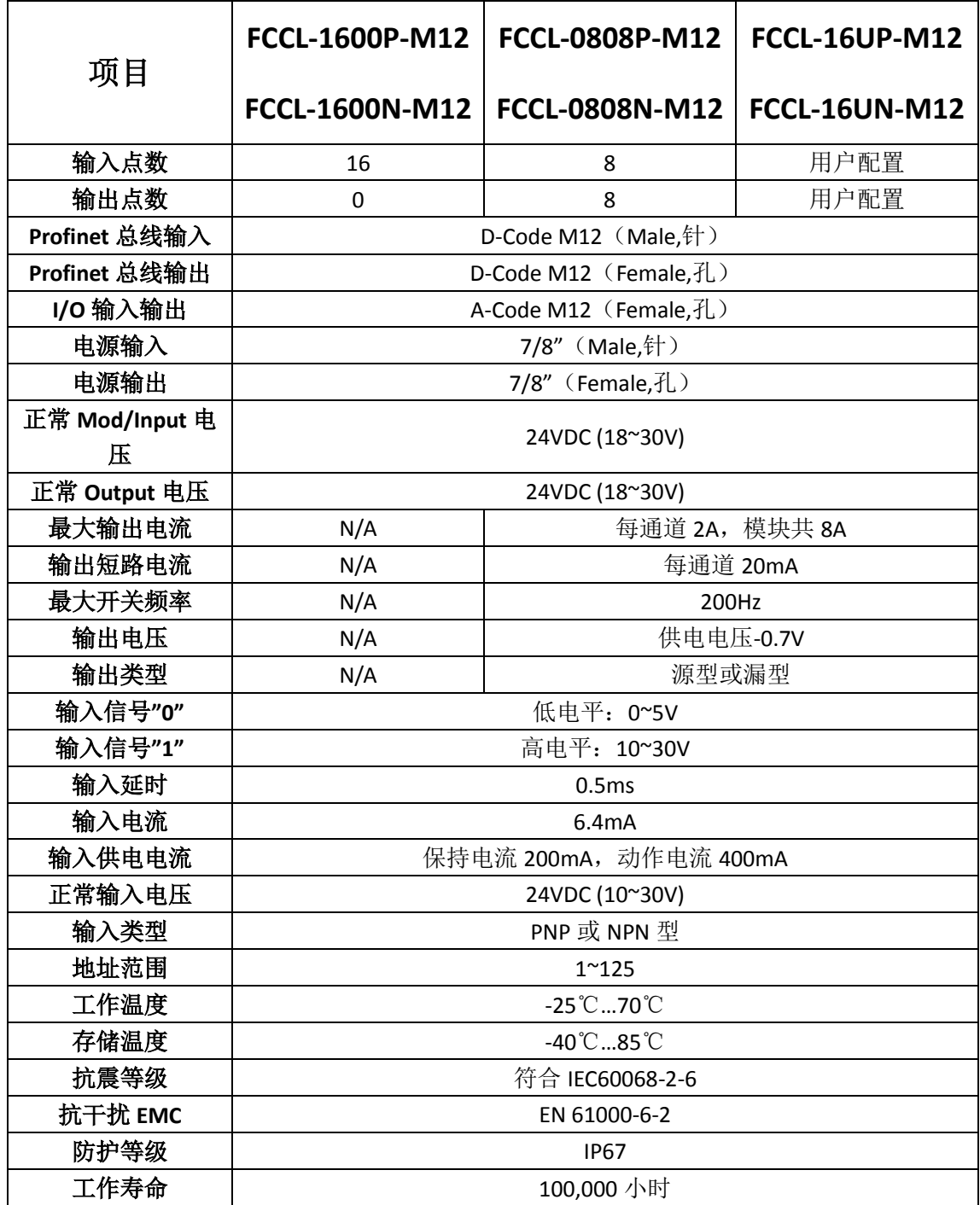

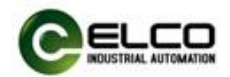

## <span id="page-6-0"></span>2.2 LED 指示功能

通过模块自带的指示灯,可以清晰的标明模块的运行状态

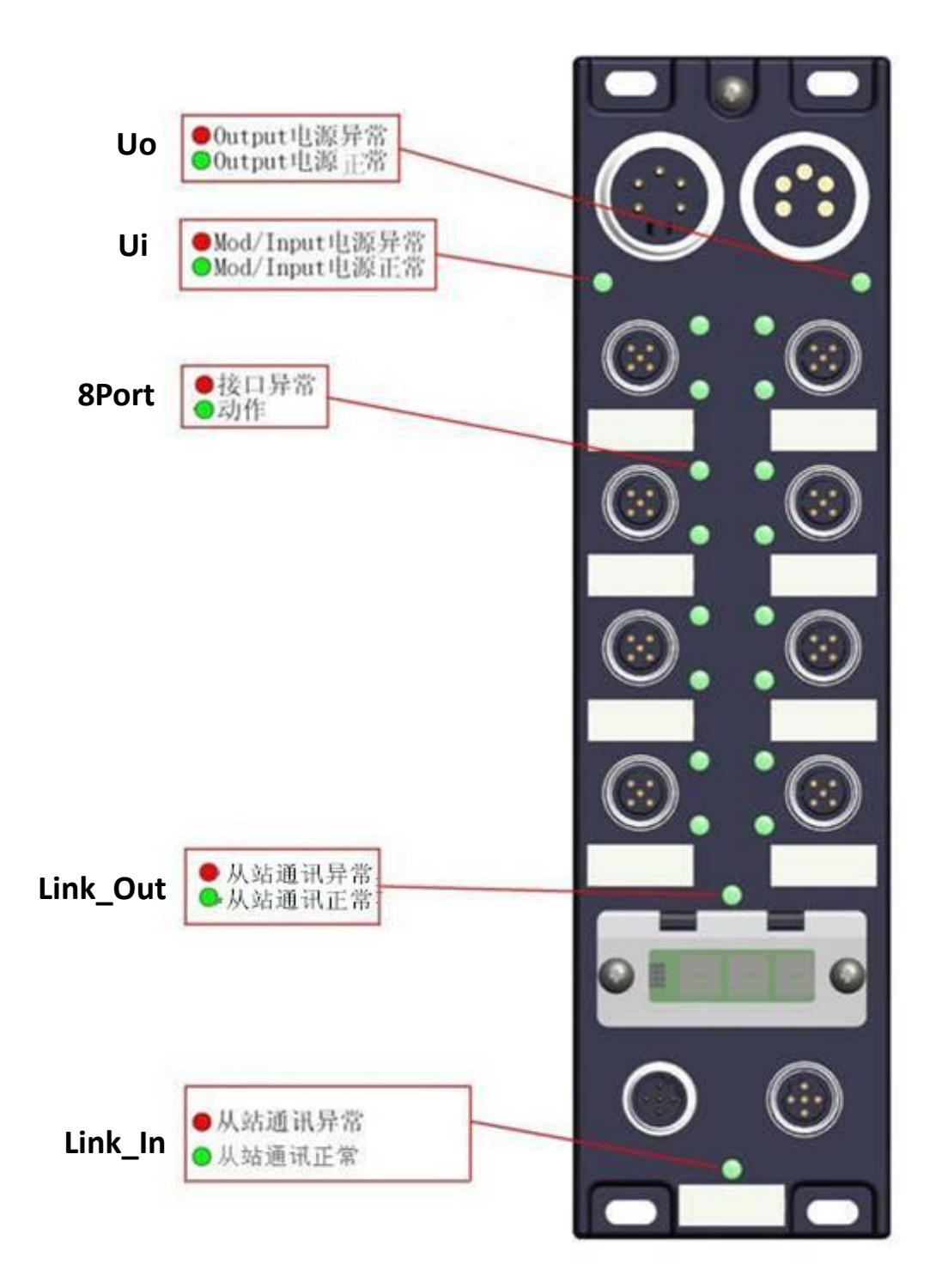

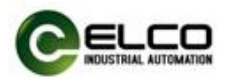

## <span id="page-7-0"></span>2.3 常规系统布置图

下图通过一个实例标示出常规的 CC-Link 系统模块连接,由 24VDC 电源分别 给模块供电,CC-Link 网络通过级联的方式连接模块,其中较远的模块还可以使 用更多的中继器来拓展连接距离。

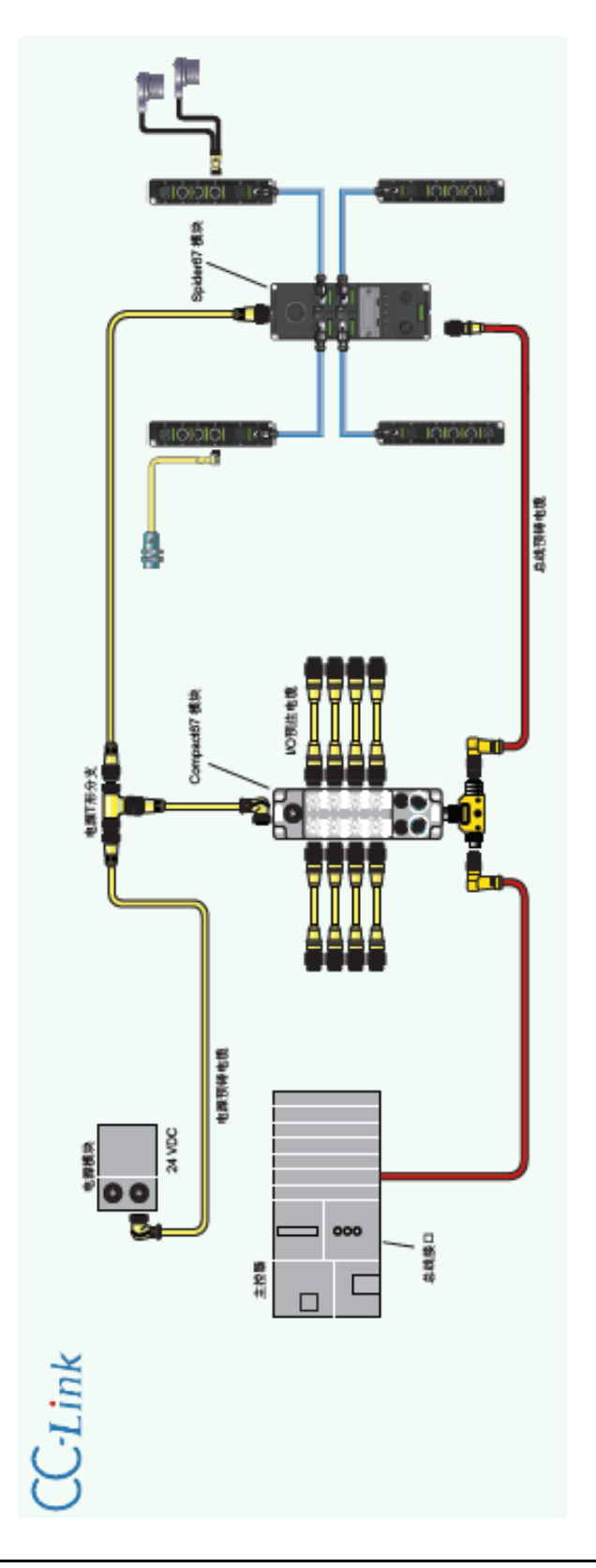

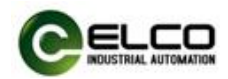

# <span id="page-8-0"></span>3. 安装接线

## <span id="page-8-1"></span>3.1 安装尺寸图

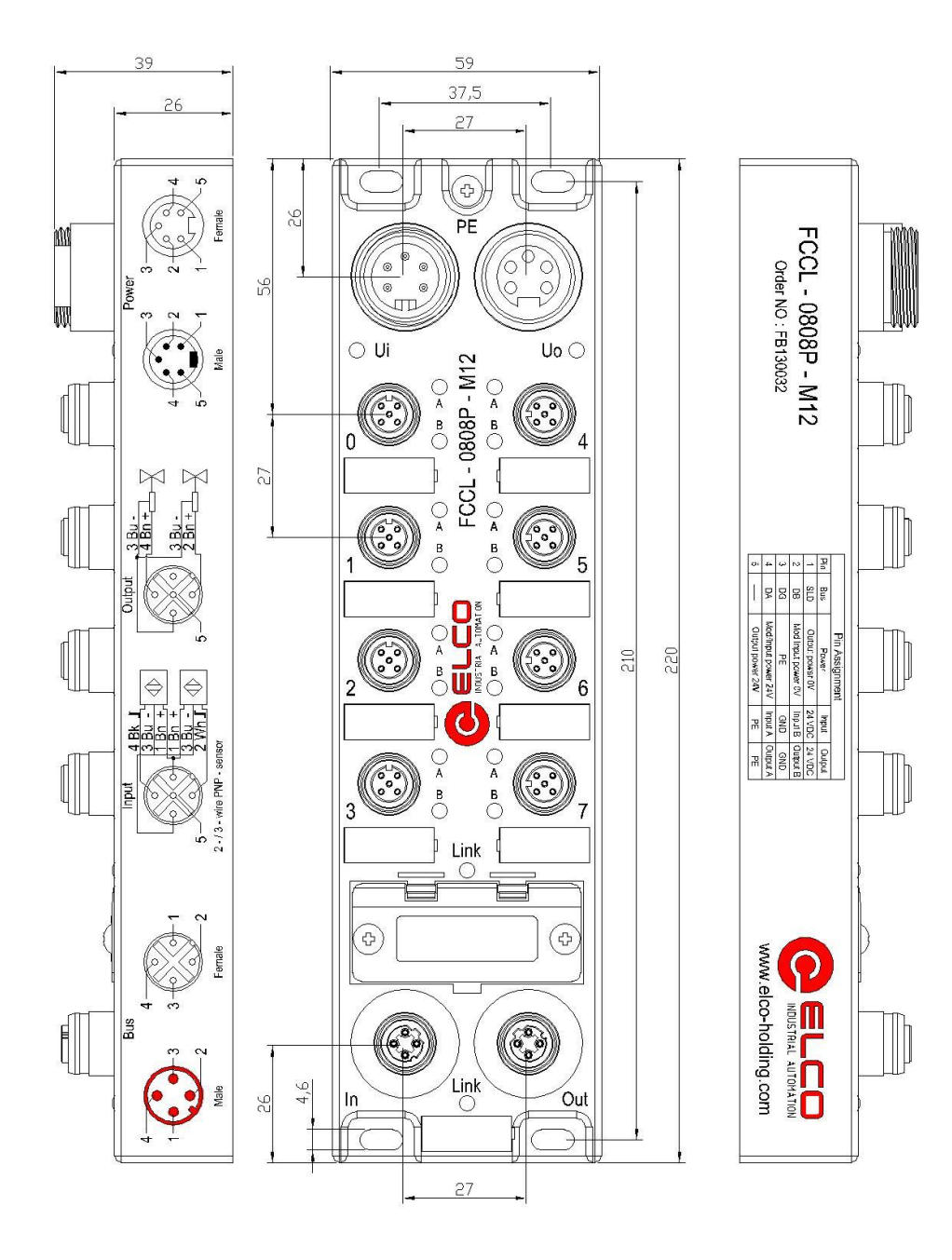

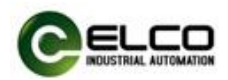

## <span id="page-9-0"></span>3.2 安装位置和尺寸

得益于 IP67 的高防护等级和优秀的抗震动及抗干扰能力, Compact67 产品 几乎可以安装于任何位置。

Compact67 模块采用统一的外形尺寸,下表显示了模块的安装尺寸:

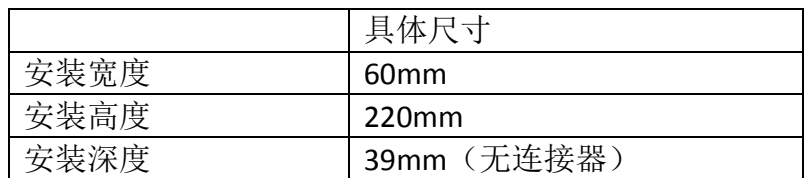

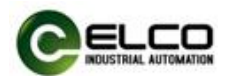

### <span id="page-10-0"></span>3.3 设置 CC-Link Spider67 网关地址和波特率

CC-Link地址指定了 CC-Link 从站在网络上的 Spider67 分布式 I/O 设备的地址, Spider67 的 CC-Link 地址设置需打开拨码开关的塑料防护盖方能设置,调整模块 的 CC-Link 地址需注意以下几点:

- 1) 地址设定由旋转编码决定,需断电操作
- 2) 位于同一 CC-Link 网络内的从站地址具有唯一性,不可重复
- 3) 模块的拨码地址必须和组态工具中的模块设定地址一致
- 4) 地址设定范围:1-64
- 5) 模块仅在模块上电启动时才会接受更改后的 CC-Link 地址

模块正面总共有三个旋转开关从左到右三个旋转为传送速率、站号开关×10、 站号开关×1,通过箭头指示标明当前数值。

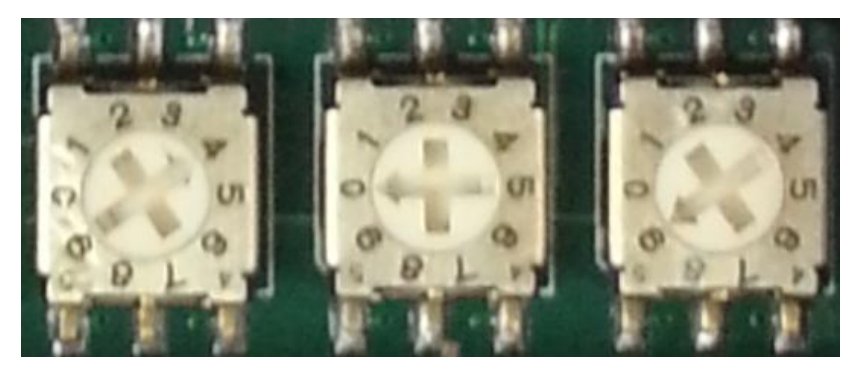

例如 CC-Link 设定为波特率 10M, 站号为 9 时如下图所示:

波特率设置:

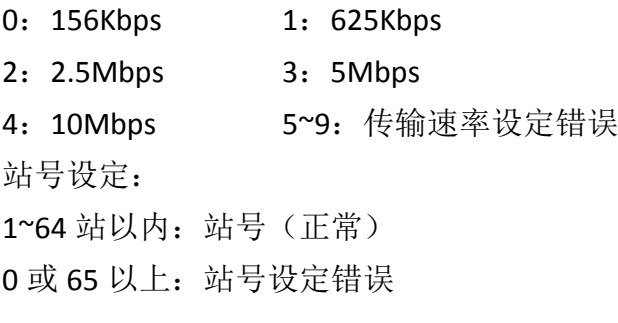

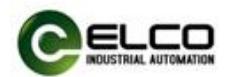

## <span id="page-11-0"></span>3.4 Compact67 接线指导

请根据基本的电气规范进行连接操作,为了人身及设备安全,我们建议在进 行接线操作时断开供电电源。

### <span id="page-11-1"></span>3.4.1 Compact67 保护性接地(PE)

- 每个模块的上部均配有一个接地螺钉 PE
- 将模块连接到保护性接地可以将干扰电流释放到地下,并确保模块的安 全性和 EMC 兼容性
- 务必确保与保护性接地的低阻抗连接

#### <span id="page-11-2"></span>3.4.2 Compact67 供电电源连接

所有 Compact67 模块采用标准 24VDC 供电, 输入电压范围 18~30VDC, 使用 标准 7/8"接插件形式连接。电源供电分为两部分:模块与输入信号电源 Ui(1L+、 1M),输出负载电源 Uo(2L+、2M)。两路电源的正极 1L+和 2L+之间电隔离,公 共点 1M 和 2M 之间内部连通。

1)电源接入端连接器视图(公头,Male)

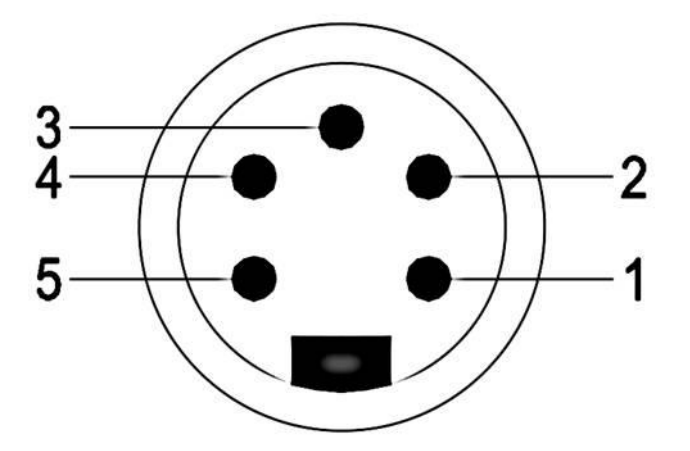

2)电源接出端连接器视图(母头,Female)

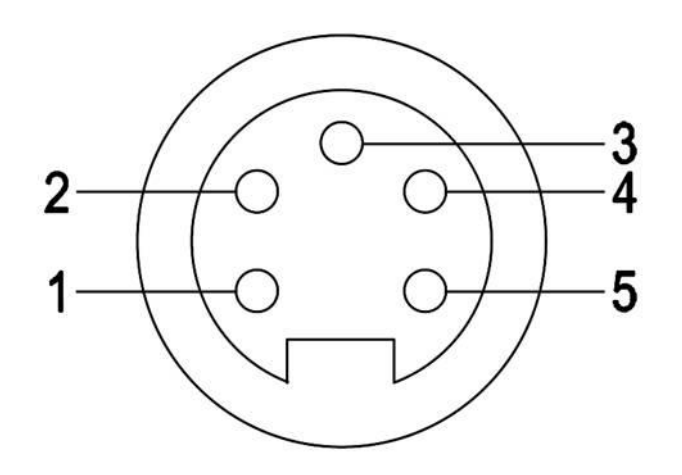

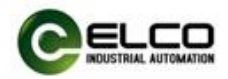

3)电源接口定义

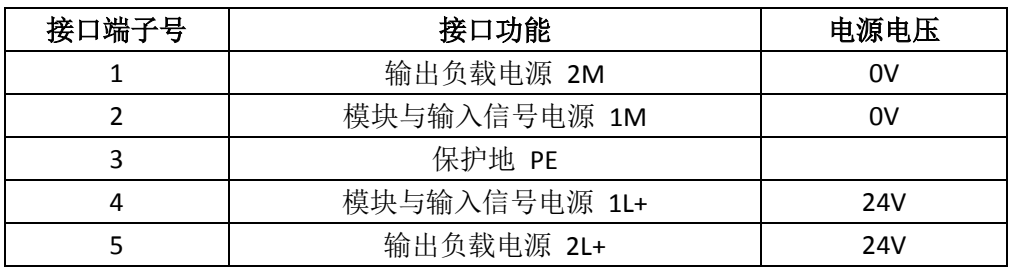

### <span id="page-12-0"></span>3.4.3 Spider67 总线电缆连接

支持 CC-Link 协议的 Spider67 网关通过标准的屏蔽电缆传输信号, 使用 A-Code 型 M12 接插件形式连接。

2、 总线接入端 BUS In 连接器视图(母头,Female)

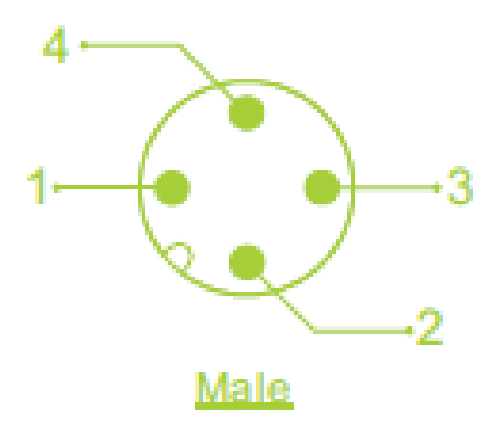

2) 总线接出端 BUS Out 连接器视图(母头, Female)

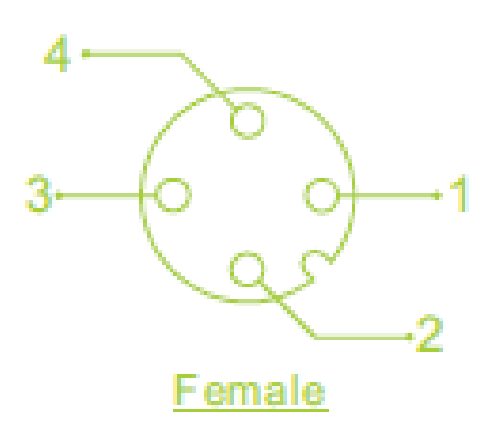

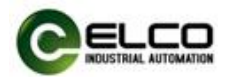

## )总线接口定义

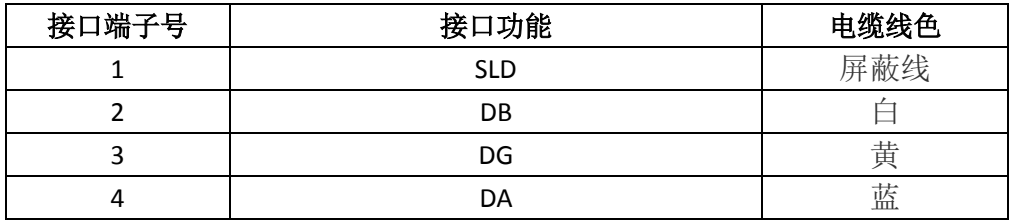

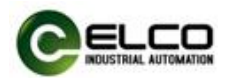

## <span id="page-14-0"></span>3.4.4 Compact67 I/O 电缆连接

所有 Compact67 模块 I/O 信号通过标准 5 针 M12 接插件形式连接, 每个端 口最多可以连接两个信号(输入或输出)。

1) 信号接收端 I/O 连接器视图(母头, Female)

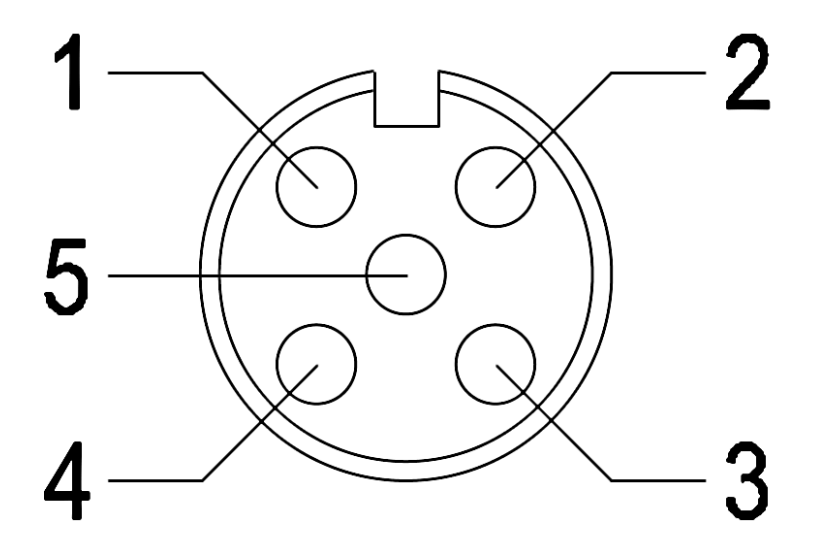

2)总线接口定义

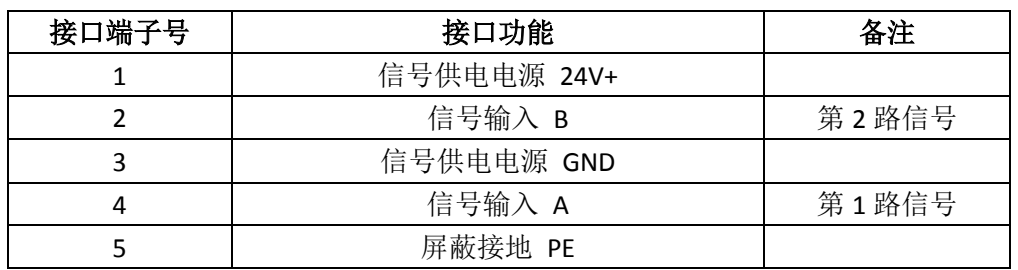

3)接线实例

 $\overline{a}$ 

a) 双输入信号——即 1 个连接器接 2 个数字量输入信号,FCCL-1600P-M12、 FCCL-0808P-M12、FCCL-16UP-M12 三种型号产品均支持此形式连接。

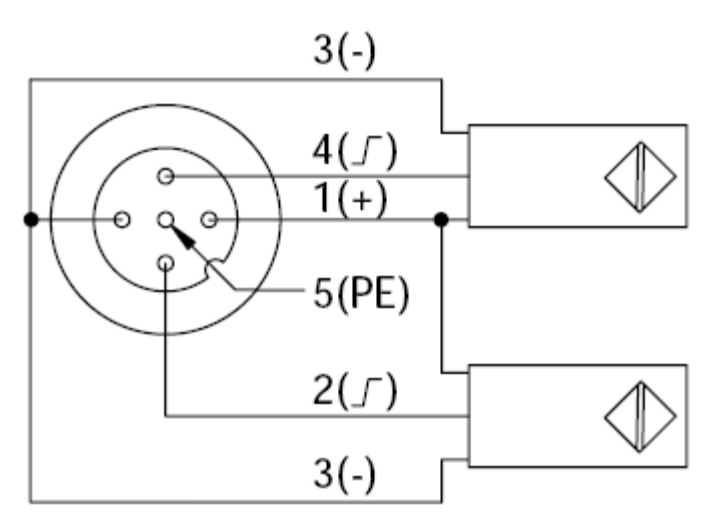

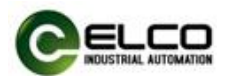

b) 双输出信号——即 1 个连接器接 2 个数字量输出信号,FCCL-0808P-M12、 FCCL-16UP-M12 两种型号产品支持此形式连接。

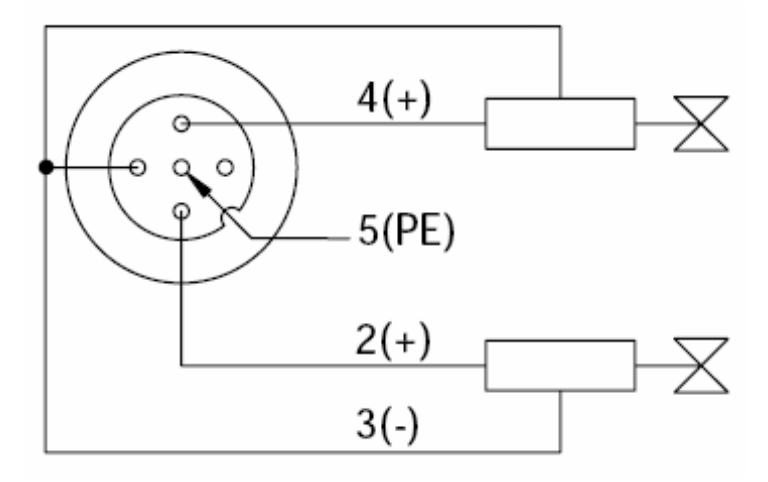

c) 输入和输出信号——即 1 个连接器接 1 个数字量输入加 1 个数字量输 出信号,FCCL-16UP-M12 这种型号产品支持此形式连接。

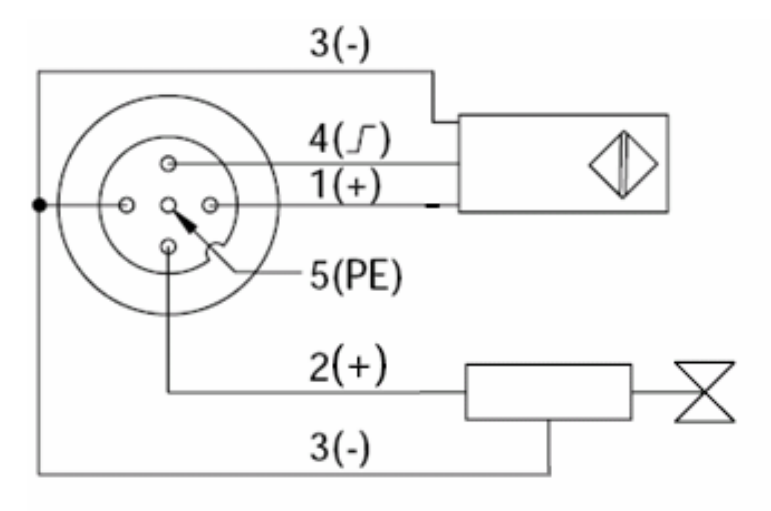

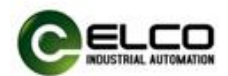

## <span id="page-16-0"></span>4. 组态调试

#### <span id="page-16-1"></span>4.1 配置文件安装

PLC 编程软件使用 GX Works2 进行编写,对于软件使用首先是进行配置文件 导入,然后是工程文件建立并对网络组态进行设置。  $R = R$ 

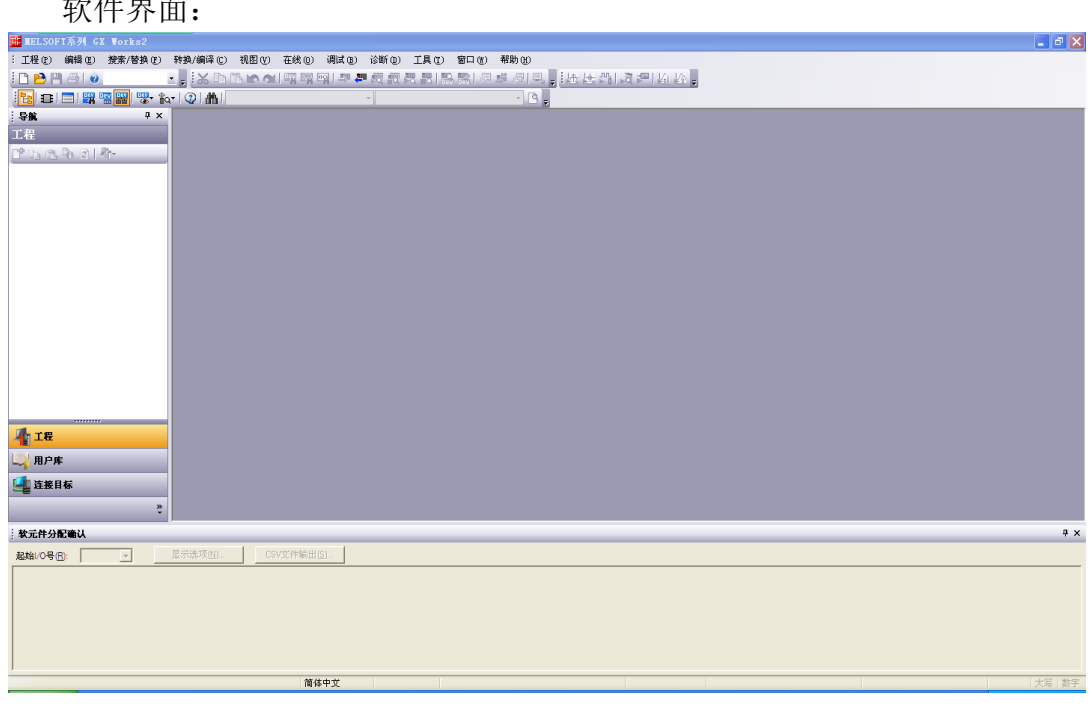

打开"工具"一点击"配置文件登录"

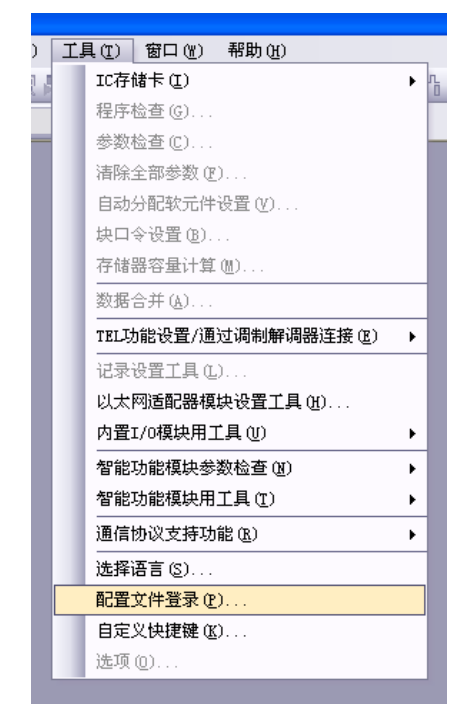

找到网关配置文件

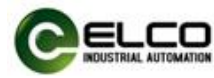

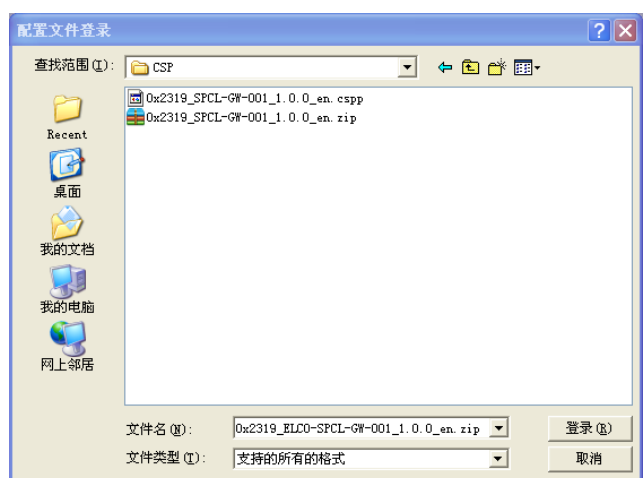

选择 0x2319\_FCCL-XXXX-M12\_1.0.0\_en.zip,点击登录,

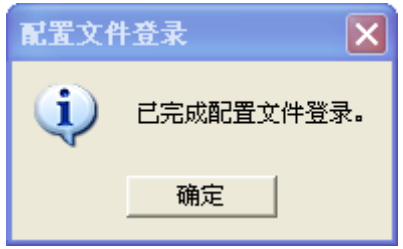

成功登录后出现如上提示。

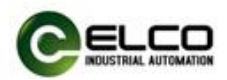

## <span id="page-18-0"></span>4.2 信号地址分配

每个 Compact67 模块共有 8 个用于连接信号的接插件 (Con0~Con7), 每个 接插件内有 5 根插针连接(Pin1~Pin5)。下面将分型号列表显示了每个接插件的 信号状态和 CC-Link 总线传输字节的对应关系。

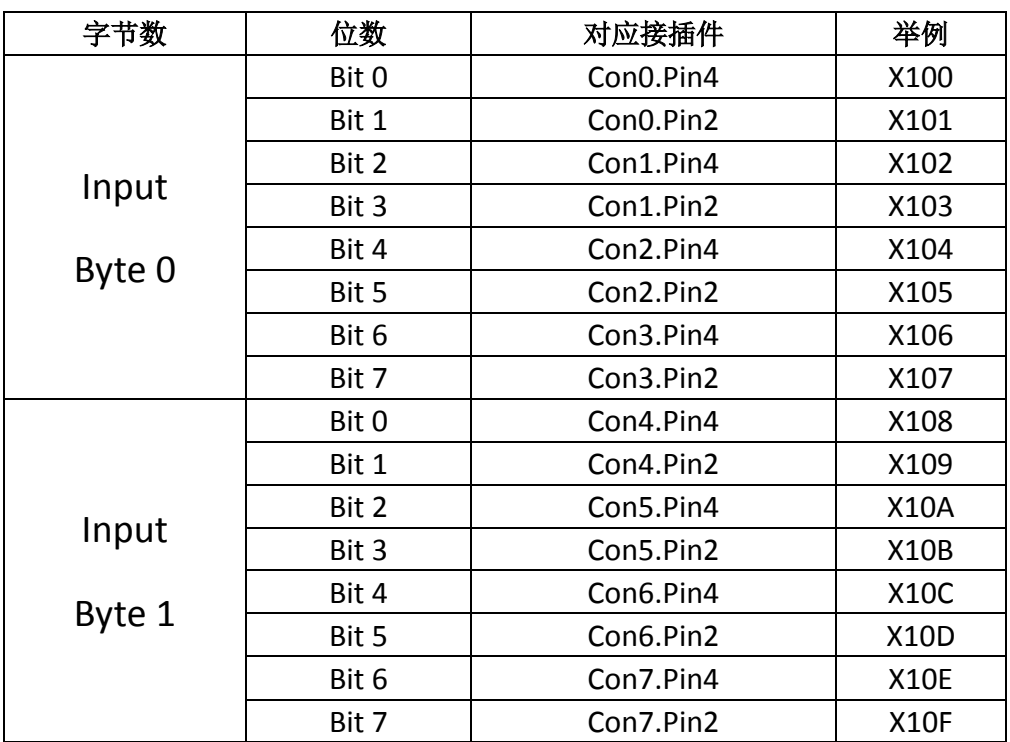

1)16 点纯输入模块 FCCL-1600P-M12、FCCL-1600N-M12

2)8 点输入 8 点输出模块 FCCL-0808P-M12、FCCL-0808N-M12

![](_page_18_Picture_353.jpeg)

![](_page_19_Picture_0.jpeg)

3)16 点输入输出可配置模块 FCCL-16UP-M12、FCCL-16UN-M12

![](_page_19_Picture_231.jpeg)

![](_page_20_Picture_0.jpeg)

## <span id="page-20-0"></span>4.3 模块启动流程

上电启动 Compact67 分布式 I/O 模块之前, 请确认系统以满足以下要求:

- **Compact67** 模块已完成电源、总线和信号接线
- 模块的设备地址已通过软件设定完毕
- **●** 在软件中已组态 Compact67 模块并下载到控制器中
- 模块所连接的控制器已接通电源并启动完毕

启动 Compact67 模块流程图:

![](_page_20_Figure_8.jpeg)

![](_page_21_Picture_0.jpeg)

### <span id="page-21-0"></span>4.4 模块组态实例

本节通过一个组态连接的实际操作流程,让用户全面了解 Compact67 分布 式 I/O 系统的实际使用。本例采用 ELCO 公司的 Compact67 系列作为 CC-Link 从站 连接三菱公司的 CC-Link 控制器 Q02UCPU 及 QJ61BT11N,默认已完成所有的供电 及总线连接。

我们通过图片形式表明具体的软件组态调试流程。

![](_page_21_Picture_82.jpeg)

1) 创建一个新的工程

![](_page_22_Picture_0.jpeg)

2) CCLINK 网络参数设置

CCLINK 参数设置使用软件参数一栏内的 CC-Link 进行设置,

![](_page_22_Picture_155.jpeg)

如上图所示,其中模块块数选择 1,起始 I/O 号: 0000;类型: 主站; 模式设置: 远程网络(Ver.1 模式);总连接台数按实际所接入的从站数量进行填写, 此处填 写 1;远程输入(RX): X100;远程输出(RY): Y100;远程寄存器(RWr): D100; 远程寄存器(RWw): D200: 特殊继电器(SB): SB0: 特殊寄存器(SW): SW0: 重试次数:3;自动恢复台数:1;其它无需改动; 点击"站信息"

![](_page_22_Figure_5.jpeg)

![](_page_23_Picture_0.jpeg)

![](_page_23_Picture_49.jpeg)

|模块块数 ||1 <mark>▼</mark> | 块 || 空白:无设置 || || || || || 在CC-Link配置窗口中设置站信息 |

![](_page_24_Picture_0.jpeg)

![](_page_24_Picture_39.jpeg)

之前的站信息变为 CC-Link 配置设备,点击打开,在右边模块一览表中找到 SPCL-GW-001,将其拖拽到网络中;

![](_page_24_Picture_40.jpeg)

然后再进行组态下载。下载方法与之前相同。

![](_page_25_Picture_0.jpeg)

## <span id="page-25-0"></span>5. 报警诊断

## <span id="page-25-1"></span>5.1 LED 故障指示灯

通过 Spider67 分布式 I/O 模块上自带的 LED 指示灯,用户可以方便快速的判 断出模块当前的工作状态。

![](_page_25_Picture_294.jpeg)

![](_page_25_Picture_295.jpeg)